# Penerapan Design Model Visualisasi pada Pemetaan Tanaman Obat dan Langka Kabupaten Kediri Menggunakan Microsoft Power BI

**Diterima:** 10 Mei 2023 **Revisi:** 10 Juli 2023 **Terbit:** 1 Agustus 2023 **1\*Heru Stiawan, <sup>2</sup>M Najibullh Muzaki, <sup>3</sup>Anita Sari Wardani** *1-3Universitas Nusantara PGRI Kediri*

**Abstrak**— Penelitian berlatar pada kolaborasi antara Badan Penelitian dan Pengembangan Daerah Kabupaten Kediri dengan Universitas Nusantara PGRI Kediri yang memiliki tugas memetakan data tanaman obat dan langka Kabupaten Kediri. Pemetaan ini, data yang disimpan hanya di Google Spreadsheet sehingga kualitas penyimpanan datanya kurang baik. Sehingga pada penelitian ini akan memberikan peningkatan dalam peningkatan penyimpanan kualitas data berupa data warehouse. Selain itu juga data yang sudah disimpan di data warehouse akan dibuatkan visualisasi data sehingga memudahkan pemangku kepentingan dalam mengambil sebuah keputusan nantinya. Metode yang digunakan dalam penelitian ini yaitu metode waterfall dalam pengembangan data warehouse dan pendekatan dalam desain data warehouse yaitu snowflake schema. Hasil yang didapat pada penelitian ini adalah data warehouse yang dirancang sudah dapat diimplementasikan dalam penyimpanan data sehingga kualitas peyimpanan data sudah jauh lebih baik dari sebelumnya. Selain itu penelitian ini menghasilkan dashboard visualisasi tanaman obat dan langka yang dapat dijadikan acuan dalam pengambilan keputusan

**Kata Kunci**— Data Warehouse, Visualisasi, tanaman

*Abstract*— *The research background is in collaboration between the Regional Research and Development Agency for Kediri Regency and Nusantara University PGRI Kediri which has the task of mapping data on medicinal and rare plants in Kediri Regency. In this mapping, data is stored only in Google Sheets, so the quality of data storage is not good. So that this research will provide an increase in improving the quality of data storage in the form of a data warehouse. Apart from that, the data that has been stored in the data warehouse will be visualized to make it easier for stakeholders to make decisions later. The method used in this study is the waterfall method in data warehouse development and the approach in data warehouse design is the snowflake schema. The results obtained in this study are that the designed data warehouse can be implemented in data storage so that the quality of data storage is much better than before. In addition, this study produced a visualization dashboard for medicinal and rare plants which can be used as a reference in making decisions*

*Keywords—data warehouse, visualization, plant*

This is an open access article under the CC BY-SA License.

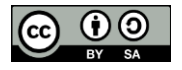

#### *Penulis Korespondensi:*

Heru Stiawan, Sistem Informasi, Universitas Nusantara PGRI Kediri,

#### **I. PENDAHULUAN**

Kreasi Reka merupakan sebuah kolaborasi antara Badan Penelitian dan Pengembangan Daerah Kabupaten Kediri (Balitbangda) dengan Universitas Nusantara PGRI Kediri yang memiliki tugas untuk memetakan tanaman obat dan langka di Kabupaten Kediri. Pada program kolaborasi yang dilakukan oleh Balitbangda dengan Universitas Nusantara PGRI Kediri ini data yang dikumpulkan dari hasil pemetaan tanaman disimpan di dalam Google Spreadsheet sehingga membuat kualitas penyimpanan data tanaman kurang baik. Jadi perlu adanya peningkatan kualitas penyimpanan data tanaman sehingga diperlukan sebuah data warehouse yang akan digunakan dalam penelitian ini. Selain itu juga orang yang terlibat dalam kolaborasi ini bukan berasal dari background IT atau orang yang mengerti data, jadi diperlukan juga sebuah pembuatan sistem dashboard untuk memudahkan dan membantu orang yang terlibat dalam kolaborasi ini dalam memahami data yang telah didapatkan dari hasil pementaan tanaman obat dan langka yang telah dilakukan. Aplikasi yang digunakan dalam pembuatan visualisasi data tanaman obat dan langka ini menggunakan Microsoft Power BI, namun data yang divisualisasikan tidak secara langsung divisualisasikan tanpa adanya bussiness intelgence yang diterapkan didalamnya karena business intelegence sangat penting dalam menentukan suatu data yang divisualisasikan. BI dapat dipahami dari perspektif teknis dan bisnis[1].

Sebuah data warehouse dirancang dalam menganalisis serta menyimpan data dengan sebject spesifik, sehinga data warehouse ini dimanfaatkan dalam jangka waktu yang panjang[2]. Data warehouse dibentuk melalui proses ETL yang merupakan singkatan dari Extract, Transform, Load. Extraction adalah sebuah proses untuk menganalisa sumber data yang saling berhubungan dan mengambil data-data tersebut. Transform adalah sebuah proses dalam melakukan pembersihan data yan telah di extract sebelumnya dan melakukan penyesuaian dimensi tabel dengan tabel dimensi yang telah dirancang pada data warehouse. Loading adalah sebuah proses dalam melakukan pemindahan data dari sistem operasional ke dalam data warehouse yang telah dibuat[3]. Data yang dipakai pada proses ETL dapat datang dari sumber manapun yang berkaitan dengan sumber data[4]. ETL juga dapat digunakan untuk mengintegrasikan data dari sebuah sistem yang sudah ada sebelumnya[5]. Hal yang perlu diperhatikan dalam membuat data warehouse adalah menentukan pendekatan dalam melakukan desain data warehouse. Pendekatan yang dipakai dalam penelitian ini adalah snowflake schema. , data warehouse memiliki struktur yang berbeda dengan database operasional yang digunakan untuk menunjang sistem operasional[6].

Setelah proses deploy data warehouse selesai dilakukan, selanjutnya adalah melakukan sebuah visualisasi data berdasarkan data warehouse yang telah dibuat. Dalam melakukan sebuah visualisasi, data yang diolah menjadi sebuah bentuk visual harus dapat mudah dipahami oleh pembaca. Visualisasi data merupakan setiap upaya untuk membantu orang dalam memahami signifikansi dari data dan penempatan data dalam bentuk visual[7]. Visualisasi grafik dari representasi data jauh lebih kuat daripada tampilan dalam bentuk angka[8].

Microsoft Power BI adalah sebuah software yang dikembangkan oleh Microsoft untuk memenuhi kebutuhan visualisasi data. Aplikasi ini sering digunakan karena banyak variasi dalam melakukan visualisasi data yang dapat digunakan dalam aplikasi ini. Selain itu jenis data yang dapat digunakan pada Microsoft Power BI bervariasi juga mulai dari format Excel sampai format CSV sehingga informasi yang akan diberikan akan lebih maksimal[9].

Penelitan yang telah dilakukan oleh Armansyah[10]. dalam penetitian ini menghasilkan tiga buah *dashboard monitoring* data penelitian dosen, data pengabdian dosen, data hasil tri darma pengajaran. *Dashboard monitoring* ini dapat mempermudah pihak universitas bina darma dalam memantau perkembangan dosen dari berbagai sisi yang ada. memiliki permasalahan pada proses operasional yaitu hanya menggunakan Microsoft Excel dalam manajemen penjualan untuk melihat statistik data penjualan namun belum memiliki sistem *dashboard* dalam memantau kegiatan pemrosesan transaksi penjualan. Penelitian lain yang dilakukan oleh Steven[11]. Pada penelitian ini hasil yang didapatkan adalah pembangaunan sistem *bussiness intelegence* berbasis *dashboard* sistem penjualan untuk membantu *stakeholder* untuk mengetahui perkembangan laju penjualan dan *dashboard* tersebut dapat menjadi landasan dalam pengambilan keputusan. Pada penelitian yang dilakukan oleh penulis nantinya akan menggunakan pendekatan snowflake schema dalam melakukan desain data warehouse. Selain itu juga dashboard yang dibuat akan di desain agar informasi yang diberikan kepada pengguna akan lebih jelas dan mudah dipahami.

# **II. METODE**

Metode yang digunakan dalam merancang data warehoouse pada penelitian ini adalah metode waterfall. Disebut sebagai waterfall (air terjun) karena tahap demi tahap yang dilakukan harus menunggu proses selesainya tahap sebelumnya dan harus berjalan sesuai dengan urutan[12]. Model air terjun menyediakan pendekatan alur hidup perangkat lunak secara berurutan dimulai dari analisis, desain, pengkodean (implementasi), pengujian, dan terakhir adalah tahap pendukung  $(support)[13]$ .

- 1. Analisis data, pada tahap ini dilakukan analisa sumber data dengan tujuan untuk dapat menentukan desain data warehouse sesuai dengan data yang ada.
- 2. Desain sistem, pada tahap ini dilakukan desain data warehouse. Pada penelitian ini pendekatan yang digunakan dalam desain data warehouse yaitu snowflake schema. Pada tahap ini didapat dari hasil analisis yang telah dilakukan sebelumnya.
- 3. Pengkodean (implementasi), pada tahap ini dilakukan implementasi hasil desain data warehouse yang telah dibuat
- 4. Pengujisn, pada tahap ini berfokus pada fungsionalitas dari data warehouse yang telah diimplementasikan serta memastikan semua bagian telah diuji. Hal ini bertujuan untuk meminimalisir error yang terjadi dan memastikan output yang dihasilkan sesuai dengan apa yang diharapkan.
- 5. Pendukung, pada tahap ini dilakukan sebuah perubahan jika hasil yang telah diimplementasikan ke user berbeda dengan apa yang diharapkan. Jika ada kesalahan pada sistem atau ketidaksesuaian pada sistem di waktu yang akan datang dapat diperbaiki dengan mengulang tahapan siklus[14].

Selanjutnya metode dalam pembuatan dashboard melalui 5 tahap yaitu, yakni analisa kebutuhan, pemecahan masalah, perancangan dashboard, *review* dashboard, dan survei hasil dashboard[15].

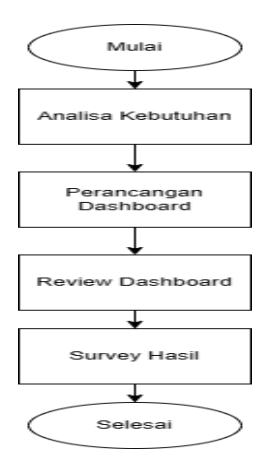

Gambar 1. Tahap Perancangan Dashboard

# **III. HASIL DAN PEMBAHASAN**

Hasil dari rancangan desain data warehouse yang telah dibuat dapat dilihat pada gambar 2 berikut.

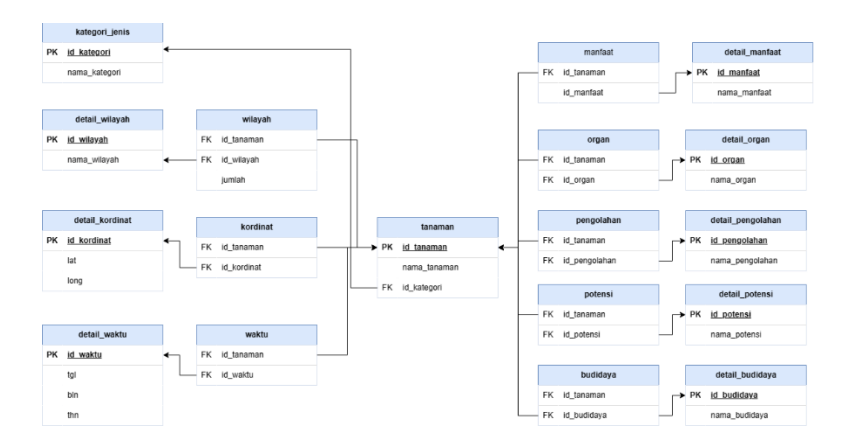

Gambar 2. Hasil desain data warehouse

Selanjutnya sumber data yang telah diolah telah dilakukan proses ETL dengan menghasilkan tabel-tabel yang terbagi pada gambar 3.

| <b>D</b> <sup>3</sup> budidaya | <b>Da</b> budidaya            | cadangan budidaya          | <b>DE</b> cadangan manfaat |
|--------------------------------|-------------------------------|----------------------------|----------------------------|
| <b>D</b> i cadangan organ      | al cadangan pengolahan        | <b>DE cadangan potensi</b> | detail_budidaya            |
| <b>Dai</b> detail_budidaya     | detail_kordinat               | detail_kordinat            | detail_manfaat             |
| <b>Di</b> detail manfaat       | detail_organ                  | detail_organ               | detail_pengolahan          |
| <b>Da</b> detail pengolahan    | detail_potensi                | detail potensi             | <b>D</b> detail waktu      |
| <b>Di</b> detail waktu         | detail_wilayah                | <b>Di</b> kategori         | <b>D</b> a kordinat        |
| <b>Dail</b> kordinat           | <b>D</b> <sup>a</sup> manfaat | <b>Bill</b> manfaat        | <b>D</b> il organ          |
| <b>DE organ</b>                | <b>D</b> i pengolahan         | Di pengolahan              | <b>D</b> ipotensi          |
| <b>D</b> i potensi             | <b>D</b> tanaman              | <b>B</b> itanaman          | <b>Da</b> tanamanlangka    |
| <b>B</b> itanamanobat          | <b>D</b> <sup>a</sup> waktu   | <b>De waktu</b>            | <b>D</b> wilayah           |
| <b>D</b> wilayah               |                               |                            |                            |

Gambar 3. Proses Etract data

Data yang telah di etract selanjutnya dilakukan proses transform data, dimana data yang telah dikelompkkan dilakukan cleaning data. Ini bertujuan untuk meminimalisir error yang akan terjadi ketika proses load yang akan dilakukan nantinya. Proses selanjutnya yaitu load data kedalam data warehouse, tahap ini merupakan tahap akhir setelah transform data sudah dilakukan.

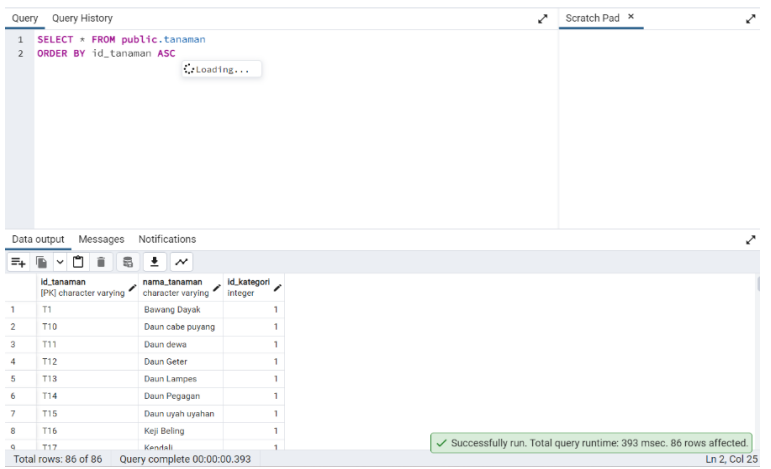

Gambar 4. Proses Load data

Selanjutnya proses desain dilakukan dengan menganalisa kebutuhan untuk visualisasi data sehingga didapatkan hasil rancangan layout untuk tanaman obat, tanaman langka, dan detail tanaman.

| Visualisasi Tanaman Obat                                                                                                    |                                                                                              |                                                                                                    |                                                                                                    |  |  |  |
|----------------------------------------------------------------------------------------------------|----------------------------------------------------------------------------------------------|----------------------------------------------------------------------------------------------------|----------------------------------------------------------------------------------------------------|--|--|--|
| Tanaman dengan jumlah Terbanyak                                                                                                    | <b>Total Jumlah Tanaman</b>                                                                  | <b>Manfaat</b>                                                                                                    | <b>Jenis Tanaman</b>                                                                                                    |  |  |  |
| $\delta$                                                                                                    | 75                                                                                           | 70                                                                                                    | 43                                                                                                    |  |  |  |
| Jumlah Tanaman<br>D.<br>sub course could<br>a painting painting painting painting<br>Nama Tanaman                                                                                                    | Jumlah Organ Tanaman yang Digunakan<br>$4(831 -$<br>4 (8%)<br>$(1-)$<br>(102)<br>$-32.06853$ | (16,335)<br>Nama Organ<br><b>O</b> Daun<br><b>O</b> Buah<br><b>O</b> Bunga<br>10<br><b>O</b> Akar<br>(2, 3)<br>$\underline{\bullet}$ Umbi                  | Persebaran Tanaman di Kediri<br>21<br>(42.86%) Nama Wilayah<br>·Kediri Utara<br><b>Okediri Barat</b><br><b>OKedin Selatan</b><br>· Kediri Timur<br>10<br>$(20.41\%)$ |  |  |  |
| Jenis Pengolahan yang Banyak Digunakan<br>3 (5,88%)<br>4 (7.84%)<br>Cara Pengolahan<br>· Direbus dan konsu<br>(11.76%)<br>· Dihaluskan dan dip<br><b>OLainnya</b><br>· Dihafuskan dan diel<br>· Diperas<br>36 (70.59%) - | $6(13.95\%)-$<br>q<br>(20.93%)                                                               | Tempat Budidaya Paling Banyak Dipakai<br><b>Tempat Budidaya</b><br>· Budidava di tanah/ lah<br>· Budidaya di pot<br><b>O</b> Tanaman lise<br>$-28(65.125)$ | <b>Filter Wilayah</b><br><b>Kediri Utara</b><br><b>Kediri Timur</b><br><b>Kediri Selatan</b><br>kediri Barat                                                         |  |  |  |
| Obat<br>Langka<br>Detail                                                                                                    |                                                                                              |                                                                                                    |                                                                                                    |  |  |  |

Gambar 5. Desain interface tanaman obat

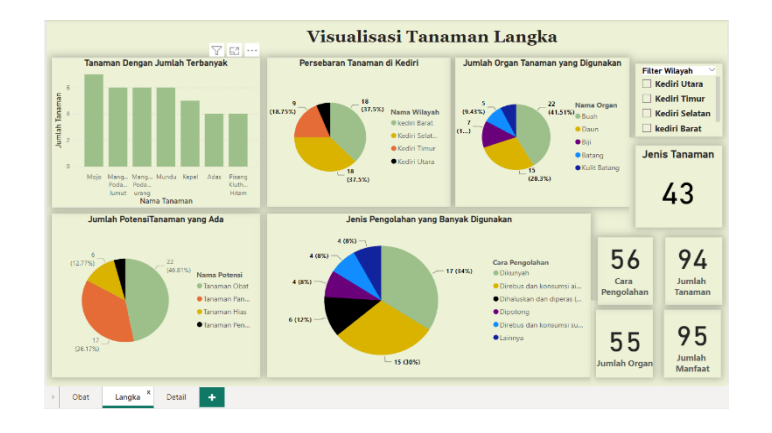

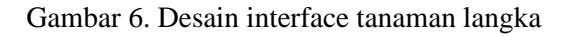

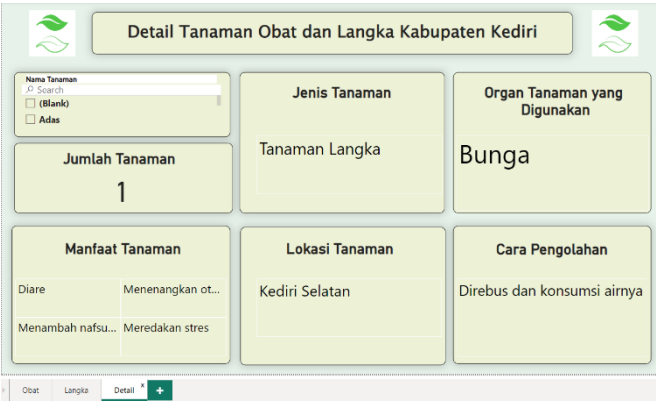

Gambar 7. Desain interface detail tanaman

Dari pembuatan dashboard diatas didapatkan hasil 3 buah sheet dashboard dengan informasi yang disajikan berbeda. Pada sheet tanaman obat terdapat sebuah bar chart yang berisikan informasi total jumlah tanaman obat. Kemudian terdapat 3 buah card yang berisi informasi terkait total jumlah tanaman obat, jumlah manfaat, dan total jenis tanaman obat. Selanjutnya da 4 buah pie chart yang berisikan informasi terkait jumlah organ tanaman obat yang digunakan, jumlah persebaran tanaman obat di Kediri, jumlah pengolahan tanaman obat, dan jumlah tempat budidaya tanaman obat serta terdapat fitur filter wilayah yang memungkinkan pengguna untuk dapat melihat informasi spesifik pada suatu wilayah tertentu. Selanjutnya pada sheet tanaman langka terdapat sebuah bar chart yang berisikan informasi jumlah tanaman langka. Kemudian ada 4 buah pie chart yang berisikan informasi terkait jumlah persebaran tanaman langka di Kediri, jumlah organ tanaman langka yang digunakan, jumlah potensi tanaman langka, dan jumlah jenis pengolahan tanaman langka. Selanjutnya ada 5 buah card yang berisikan informasi terkait jumlah jenis tanaman langka, jumlah cara pengolahan tanaman langka, total jumlah tanaman langka, jumlah organ tanaman langka, dan jumlah manfaat tanaman langka serta terdapat filter wilayah

yang dapat digunakan untuk melihat spesifik informasi pada wilayah tertentu. Terakhir ada sheet detail tanaman terdapat fitur filter nama tanaman yang dimana jika nama tanaman tersebut di-klik maka akan muncul spesifik informasi terkait tanaman tersebut.

## **IV. KESIMPULAN**

Pada penelitian yang telah dilakukan menghasilkan sebuah data warehouse yang dapat digunakan untuk penyimpanan data sehingga kualitas dari penyimpanan data menjadi lebih baik. Lalu untuk dashbooard yang telah dibuat dapat memberikan informasi yang dibutuhkan kepada tim kolaborasi antara Balitbangda denga Universitas Nusantara PGRI Kediri dan juga dashboard yang telah dibuat juga dapat dijadikan sebagai acuan dalam pengambilan keputusan. Desain dashboard yang telah dibuat juga dapat memudahkan pengguna memahami informasi yang tersaji didalam dashboard

## **DAFTAR PUSTAKA**

- [1] E. Miranda, F. Firmansyah, and D. E. Emerald, "Desain Business Intelligence untuk Manajemen Rumah Sakit," *JURNAL SISTEM INFORMASI BISNIS*, vol. 11, no. 1, pp. 62–69, Aug. 2021, doi: 10.21456/vol11iss1pp62-69.
- [2] B. Krisanda Easterita, I. Arwani, D. E. Ratnawati, and P. Korespondensi, "PENGEMBANGAN DATA WEREHOUSE DAN ONLINE ANALYTICAL PROCESSING (OLAP) UNTUK ANALISIS DATA ARTIKEL PADA JURNAL TEKNOLOGI INFORMASI DAN ILMU KOMPUTER (JTIIK)," 2020.
- [3] R. Wijaya and B. Pudjoatmodjo, "Penerapan Extraction-Transformation-Loading (ETL) Dalam Data Warehouse (Studi Kasus : Departemen Pertanian)," *Jurnal Nasional Pendidikan Teknik Informatika (JANAPATI)*, vol. 5, no. 2, 2016.
- [4] Y. Oslan and D. H. Kristanto, "PROSES ETL (EXTRACT TRANSFORMATION LOADING) DATA WAREHOUSE UNTUK PENINGKATAN KINERJA BIODATA DALAM MENYAJIKAN PROFIL MAHASIWA DARI DIMENSI ASAL SEKOLAH Studi Kasus: Biodata Mahasiswa UKDW," vol. 3, no. 1, 2019.
- [5] S. K. Dirjen *et al.*, "Terakreditasi SINTA Peringkat 2 Rancang Bangun Engine ETL Data Warehouse dengan Menggunakan Bahasa Python," *masa berlaku mulai*, vol. 1, no. 3, pp. 113–123, 2017.
- [6] A. Filiana, A. G. Prabawati, M. N. A. Rini, G. Virginia, and B. Susanto, "Perancangan Data Warehouse Perguruan Tinggi untuk Kinerja Penelitian dan Pengabdian kepada

Masyarakat," *Jurnal Teknik Informatika dan Sistem Informasi*, vol. 6, no. 2, Aug. 2020, doi: 10.28932/jutisi.v6i2.2557.

- [7] M. Ariandi and S. Rahma Puteri, "Analisis Visualisasi Data Kecamatan Kertapati menggunakan Tableau Public," Bulan Oktober, 2022.
- [8] D. Hartama, "ANALISA VISUALISASI DATA AKADEMIK MENGGUNAKAN TABLEAU BIG DATA," *Jurnal Riset Sistem Informasi Dan Teknik Informatika (JURASIK)*, no. 3, pp. 46–55, 2018, [Online]. Available: http://tunasbangsa.ac.id/ejurnal/index.php/jurasik
- [9] S. Z. Yumni and W. Widowati, "Implementasi Microsoft Power BI Dalam Memantau Kehadiran dan Transportasi Pegawai," *Jurnal Sains dan Edukasi Sains*, vol. 4, no. 1, pp. 1–8, Apr. 2021, doi: 10.24246/juses.v4i1p1-8.
- [10] D. Armansyah, "VISUALISASI DASHBOARD DATA TRI DARMA DOSEN PADA UNIVERSITAS BINA DARMA," *Bina Darma Conference on Computer Science*.
- [11] K. Steven, S. Hariyanto, R. Arijanto, and A. H. Wijaya, "PENERAPAN BUSINESS INTELLIGENCE UNTUK MENGANALISIS DATA PADA PT. SURYAPLAS INTITAMA MENGGUNAKAN MICROSOFT POWER BI," 2021. [Online]. Available: https://jurnal.buddhidharma.ac.id/index.php/algor/index
- [12] N. Hidayati, "Penggunaan Metode Waterfall Dalam Rancang Bangun Sistem Informasi Penjualan," 2019.
- [13] M. Tabrani and E. Pudjiarti, "PENERAPAN METODE WATERFALL PADA SISTEM INFORMASI INVENTORI PT. PANGAN SEHAT SEJAHTERA," Online, 2017.
- [14] O. Irnawati and A. Bsi Bekasi, "Implementasi Metode Waterfall Pada Sistem Informasi Stock Opname," *ijse.web.id IJSE-Indonesian Journal on Software Engineering*, vol. 4, no. 1, 2018.
- [15] H. Muhammad Fahrezy, T. Parlindungan Silaen, P. Studi Magister Teknik Informatika, and U. Raharja, "MODEL INFORMATION DASHBOARD NILAI SISWA: TOOLS MONITORING HASIL BELAJAR," *Jurnal Ilmiah MATRIK*, vol. 22, no. 1, 2020.